To view a list of topics, click Help Topics.

# Member support phone numbers

- For questions about your account, or assistance connecting to The Microsoft Network, call Customer Service at the numbers listed below.
- For questions on using The Microsoft Network once you're connected, please click Member Assistance in MSN Central, and look for the answer to your question online. Additional technical support is available by calling one of the Technical Support phone numbers located in the Member Assistance folder.

| Location                  | <b>Customer Service</b> |
|---------------------------|-------------------------|
| Africa                    |                         |
| South Africa              | 0800 991027             |
| Other countries in Africa | +44 181 247 9042        |
| Asia                      |                         |
| Hong Kong                 | 800 5373                |
| India                     | +44 181 607 0001        |
| Japan                     | 0031 44 4192            |
| Korea                     | 0078 441 3791           |
| Malaysia                  | 800 5057                |
| Singapore                 | 800 4481045             |
| Thailand                  | 001 800 44 12670        |
| Taiwan                    | 0080 444017             |
| Other countries in Asia   | +44 181 247 9042        |
| Europe                    |                         |
| Austria                   | 0660 5829               |
| Belgium (Dutch)           | 0800 13867              |
| Belgium (French)          | 0800 13721              |
| Czech Republic            | +32 2 739 8325          |
| Denmark                   | 80 01 81 61             |
| Finland                   | 0800 1132 72            |
| France                    | 0591 7242               |
| Germany                   | 0130 814479             |
| Hungary                   | 00800 12416             |
| Ireland                   | 1800 709904             |
| Italy                     | 1678 76720              |
| Netherlands               | 06022 2081              |
| Norway                    | 800 11778               |
| Poland                    | +32 2 739 8326          |
| Portugal                  | 0505 32 96 32           |
| Russia                    | 956 0885                |
| Spain                     | 90099 32 77             |
| Sweden                    | 020 795 173             |
| Switzerland (French)      | 155 4719                |
| Switzerland<br>(German)   | 155 4718                |

Switzerland (Italian) 155 3859 United Kingdom 0800 750800

+44 181 247 9042

Other countries in

Europe

**Middle East** 

Israel 177 440 3796 Kuwait +32 2 739 8327 Saudi Arabia +32 2 739 8328 Other countries in +44 181 247 9042

the Middle East

N. and S. America

English 800-386-5550 Spanish 95-800-2156987 French Canadian 800-952-1110 Other countries in 813-577-9916

South America (Spanish)

Oceania

Australia 02 934 9000 New Zealand 0800 441901 Other countries in +44 181 247 9043

Oceania

#### Tip

Customer Service numbers are subject to change. You can download the latest numbers from the Member Assistance folder.

 $\{button\ ,AL("A\_SignupProblems;A\_DisplayingHomeWindow")\}\ \underline{Related\ Topics}$ 

To view a list of topics, click Help Topics.

# Frequently asked questions about signup

| To see the answer to a question, click a button. |
|--------------------------------------------------|
| How do I read the price                          |
| list after I have signed up?                     |
| How do I read the                                |
| membership agreement after I                     |
| have signed up?                                  |
| How do I change my                               |
| payment method to a different                    |
| credit card type or account                      |
| number?                                          |

# To view the price list

- $1\,$  In  $\underline{\mathsf{MSN}}$  Central, click the Tools menu, point to Billing, and then click Subscriptions.
- 2 If you want to change your subscription, click Change.

# To see the answer to a question, click a button. How do I send the email messages that are in my Outbox? I send e-mail messages, but people never get them. What should I do?

Frequently asked questions about e-mail

# To send e-mail messages from your Outbox

Click the Tools menu, and then click Deliver Mail Now.

# Why don't people receive my e-mail messages?

The messages may be in your Outbox. To send them:

Click the Tools menu, and then click Deliver Mail Now.

#### Frequently asked questions about shortcuts

| To see the answer to a question, click a button.  What are shortcuts? |
|-----------------------------------------------------------------------|
| What's the difference                                                 |
| between shortcuts and Favorite                                        |
| Places?                                                               |
| When should I use                                                     |
| Favorite Places and when                                              |
| shortcuts?                                                            |
| How do I create a                                                     |
| shortcut to a specific service?                                       |
| How do I use a                                                        |
| shortcut?                                                             |

# **Shortcuts**

A shortcut is an icon you can double-click to go directly to a specific place. For example, on MSN you can create a shortcut for a folder, bulletin board, chat session, or any other place you want to return to quickly.

You can place shortcuts anywhere on your desktop or in any folder that is not on MSN. You can also share shortcuts with other people. For example, you can send a shortcut to another MSN member through e-mail or by attaching it a bulletin board message you post.

#### When to use Favorite Places and shortcuts

Designate an item or service on MSN as a Favorite Place if you want to return to it often while you're connected to MSN.

Create a shortcut for an item or service on MSN if you want to return to it often from your desktop or from another Windows 95 folder, or send it to others by e-mail or in a bulletin board message.

#### Frequently asked questions about bulletin boards

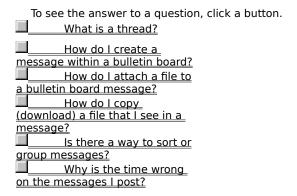

#### **Threads**

Threads (or conversations) are messages on the same subject within a bulletin board.

For example, if a member posts a request to a Chinese food bulletin board for a recipe for sweet-and-sour pork, all responses to that request will be part of a thread or conversation.

{button ,AL("A\_BBSFilesWindow ")} Related Topics

#### The time on bulletin board messages

When you post a bulletin board message, it's stamped with the Greenwich Mean Time (GMT) that the message arrives at MSN, not the time you post it.

When you view bulletin board messages, the time shown is the time they were posted relative to your local time. It's at this step that GMT times of all messages are translated to your local time. (When you set up Windows 95, the time zone you choose gives the time as GMT+/- X hours.)

If your postings are off by an hour you may have the Adjust For Daylight Saving Time box selected in your Date/Time dialog box.

{button ,AL("A\_FAQBBSTimeAdjust")} Related Topics

# To clear the Adjust For Daylight Saving Time Box

- 1 Click the Start button on the <u>taskbar.</u> Click the Start menu, click Settings, and then click Control Panel.
- 2 Double-click the Date/Time icon.
- 3 Click the Time Zone tab.
- 4 Clear the Adjust For Daylight Saving Time box, and then click Apply.

# To upgrade MSN

| • | When vo | u sian in to | MSN. if an | upgrade is available. | you will automatically | be notified. |
|---|---------|--------------|------------|-----------------------|------------------------|--------------|
|   |         |              |            |                       |                        |              |

# Frequently asked questions about chat

| To see the answer to a question, click a button. |
|--------------------------------------------------|
| How do I start a new                             |
| line in the Compose pane?                        |
| How do I indent a line                           |
| in the Compose pane?                             |
| How do I print a chat                            |
| history?                                         |
| How do I convey                                  |
| emotions and gestures?                           |
| What common                                      |
| abbreviations are used in chats?                 |

#### To reinstall MSN

- 1 Click the Start button, and then point to Settings.
- 2 Click Control Panel, and then double-click the Add/Remove Programs icon.
- 3 Click the Windows Setup tab.
- 4 Click The Microsoft Network to clear the check, and then click Apply.
- 5 Check The Microsoft Network, and then click OK.
- 6 Insert your Windows CD or floppy disk as prompted.

# **MSN Signup and Access Troubleshooter**

This troubleshooter will help you identify and solve problems you may encounter when trying to sign up or connect to MSN. Just click to answer the questions, and try the suggested steps to fix the problem.

# What's wrong?

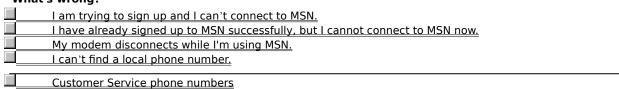

# What kind of problem is occurring during signup?

- The Connection Settings dialog box appears with a Try Again button.

  I get an error message from the operator.

  I get a modem busy, modem not found, or no dial tone error message.

  I hear a busy signal.
- I hear it ring, but no modem answers.

# What kind of problem is occurring?

- I hear a busy signal.

  I get the wrong number.

  I hear it ring, but no modem answers.

  I get an error message from MSN.
- I get an error message from the operator.

# Which MSN error did you receive?

- I get a "Modem busy" or "Modem cannot be found" message.
- I get a "No dial tone" message.
- I get a "Cannot find carrier" message.
  I get a "The access numbers you selected are busy" message.

# What service type do you have selected?

- I am using The Microsoft Network service type.

  I am using the Internet and The Microsoft Network service type.

# **Choose an option**

| 7  | There may not yet be a local number for your location. There are three options:                   |
|----|---------------------------------------------------------------------------------------------------|
|    | Use a local phone number that does not provide Internet access.                                   |
|    | Since new phone numbers are added regularly, you can download the latest access numbers. (You may |
| Na | ant to try this every few months until a local number is available.)                              |
|    | Choose the closest number and pay for long distance calls. Close this troubleshooter.             |

# Choose a local number that doesn't provide Internet access

- 1 In the Connection Settings dialog box, click Access Numbers.
- 2 In the Service Type box, click The Microsoft Network.
- 3 Select a local number.

# Did this fix the problem?

- Yes. Close this troubleshooter.
  - No. There is still no local number for my location.

#### **Get the latest access numbers**

- 1 In the Connection Settings dialog box, click Access Numbers.
- 2 Click Change, and then choose the closest phone number.
- 3 Connect to MSN.
- 4 Click the Tools menu, and then click Connection Settings.
- 5 Click Access Numbers.

If new numbers are available, they will be downloaded automatically.

# Did this fix the problem?

- Yes. Close this troubleshooter.
- No. There is still no local number for my location.

# Request a local phone number

- 1 In the Connection Settings dialog box, click Access Numbers.
- 2 Click Change, and then choose the closest phone number.
- 3 Connect to MSN.
- 4 On MSN Central, click Member Assistance, and find the suggestion box.
- 5 Double-click the suggestion box, and request that a local phone number for your area be added.

Try checking every few months to see if a local number has been added.

- Close this troubleshooter.
- Go back to the beginning of this troubleshooter.

# Identify your modem type

Select your modem type.

I have an external modem.
I have an internal modem.

# Check your modem cables and configuration

- 1 Make sure your modem is switched on and has power.
- 2 Make sure your communications port and modem are connected with the correct cable.
- 3 Make sure all cable connections are secure.
- 4 Make sure the cables on your modem are connected to the correct place. "Wall" or "Line" on your modem should be connected to your telephone service jack or wall jack and "Phone" should be connected to your telephone.
- 5 Look at the cable ends, making sure there are no bent or broken pins, and look for cuts or crimps in the cable.

  Try a known good cable if available.
- 6 Try connecting to MSN again.

#### Did this fix the problem?

Yes. Close this troubleshooter.

No. What else could be wrong?

# Try a different local access number for your location

- 1 In the Connection Settings dialog box, click Access Numbers.
- 2 Click Change for your primary and backup access numbers.
- 3 If there is a different local number available, click it, and try connecting to MSN again.

# Did this fix the problem?

- Yes. Close this troubleshooter.
- No. What else could be wrong?

| Try the call again  If you have successfully connected to MSN from this computer, and you are at the same location you usually use, using the same modem you usually use, the phone line may simply be busy. Try again later. | 1 |
|----------------------------------------------------------------------------------------------------|---|
| Did this fix the problem?  Yes. Close this troubleshooter.  No. What else could be wrong?                                                                                                    |   |

# **Check your cables**

- 1 Make sure "Wall" or "Line" on your modem is connected to your telephone service jack (often referred to as wall jack) and "Phone" is connected to your telephone.
- 2 Make sure all cable connections are secure.
- 3 Verify that your phone cable is working by trying it with your telephone, or replacing it with a cable that you know works.
- 4 Try connecting to MSN again.

# Did this fix the problem?

Yes. Close this troubleshooter.

No. What else could be wrong?

#### Listen for a dial and modem tone

Dial the phone number that appeared in the Calling dialog box (with no + sign) from your telephone. If you do not hear a modem tone, your organization or telephone may not allow this type of outside call, or may require an additional access code.

Contact your local telephone company or phone system administrator if you do not hear a dial tone and/or modem tone.

# Did you hear a dial tone and modem tone?

- I heard a dial tone but no modem answers. Call Customer Service.
- I heard a dial tone and a modem tone. What should I do next?
- No. Close this troubleshooter.

# Close other programs

- 1 Close all programs that may be using the communication port currently selected by MSN, such as any fax software, Hyperterminal, or Phone Dialer.
- 2 Try to connect to MSN again.

# Did this fix the problem?

- Yes. Close this troubleshooter.
  - No. What else could be wrong?

# Uninstall and reinstall your modem

- 1 Click here 1 to go to Modem Properties.
- 2 Select the modem you use to connect to MSN, and then click Remove.
- 3 Click Add, and then follow the steps for installing a new modem.

# Did this fix the problem?

- Yes. Close this troubleshooter.
  No. What else could be wrong?

# **Check your location settings**

- 1 In the Connection Settings dialog box, click Dialing Properties.
- 2 Make sure the settings in To Access An Outside Line are correct for your telephone system.
- $\,$  3  $\,$  Make sure the Tone or Pulse setting is correct for your telephone system.
- 4 Try connecting to MSN again.

# Did this fix the problem?

Yes. Close this troubleshooter.

No. What else could be wrong?

#### Check error and flow control settings

- 1 In the Connection Settings dialog box, click Modem Settings.
- 2 Make sure Only Connect At This Speed is disabled.
- 3 Click the Connection tab, and then click Advanced.
- If the Error and Flow control settings are not available, click the third button below. Otherwise:
- Make sure Use Error Control and Compress Data are checked, and Required To Connect is not checked.

  Make sure Use Flow Control and Hardware (RTS/CTS) are checked.
  - 4 Click Record a Log File to create a log file named Modemlog.txt in your Windows folder. This will be useful if you have to call Customer Service.

# Did this fix the problem?

- Yes. Close this troubleshooter.
- No. What else could be wrong?
- Error and flow control settings are not available.

#### Run modem diagnostics and adjust maximum speed

- 1 Close all programs that use the communication port currently selected by MSN.
- 2 Click here to view Modem properties.
  3 Click the Diagnostics tab.
- 3
- Click the modem and communication port currently selected by MSN, and then click More Info.
  The port information section contains the highest speed your UART (Universal Asynchronous Receiver 4 Transmitter) can support.
- Double-click the MSN icon on your desktop, click Settings, and then click Modem Settings.
- Set the maximum speed to the highest speed listed in step 4.
- 7 Try connecting to MSN again.

# Did this fix the problem?

Yes. Close this troubleshooter.

No. What else could be wrong?

| • | Try again                                                                                       |
|---|-------------------------------------------------------------------------------------------------|
|   | A busy signup number may mean that MSN is being heavily used in your area.  Try the call again. |
| ı | Did this fix the problem?                                                                       |
|   | Yes. Close this troubleshooter.                                                                 |
|   | No. What else could be wrong?                                                                   |

#### Next steps

| You've run into a | problem that the | Signup and Access | Troubleshooter | can't help | vou solve. |
|-------------------|------------------|-------------------|----------------|------------|------------|
|                   |                  |                   |                |            |            |

For more information, call MSN Customer Service.

- Display phone numbers for MSN Customer Service.
  - Go back to the beginning of this troubleshooter.
  - Go to the Windows 95 modem troubleshooter.
- Close this troubleshooter.